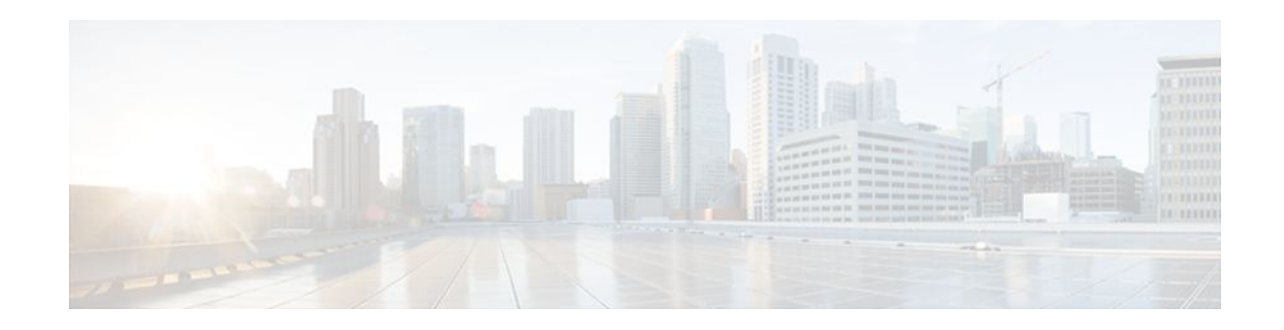

# **Using Multilink PPP over Serial Interface Links**

#### **Last Updated: December 7, 2011**

This module contains conceptual information and configuration tasks for using Multilink PPP over serial interface links. Multilink PPP is a method used to reduce latency and jitter for real-time traffic.

- Finding Feature Information, page 1
- Prerequisites for Using Multilink PPP over Serial Interface Links, page 1
- [Restrictions for Using Multilink PPP over Serial Interface Links](#page-1-0), page 2
- [Information About Using Multilink PPP over Serial Interface Links,](#page-1-0) page 2
- [How to Configure Multilink PPP over Serial Interface Links,](#page-2-0) page 3
- [Configuration Examples for Using Multilink PPP over Serial Interface Links](#page-7-0), page 8
- [Where to Go Next,](#page-9-0) page 10
- [Additional References,](#page-9-0) page 10
- [Feature Information for Using Multilink PPP over Serial Interface Links,](#page-10-0) page 11

## **Finding Feature Information**

Your software release may not support all the features documented in this module. For the latest feature information and caveats, see the release notes for your platform and software release. To find information about the features documented in this module, and to see a list of the releases in which each feature is supported, see the Feature Information Table at the end of this document.

Use Cisco Feature Navigator to find information about platform support and Cisco software image support. To access Cisco Feature Navigator, go to [www.cisco.com/go/cfn.](http://www.cisco.com/go/cfn) An account on Cisco.com is not required.

# **Prerequisites for Using Multilink PPP over Serial Interface Links**

#### **Knowledge**

• Be familiar with the concepts in the "Reducing Latency and Jitter for Real-Time Traffic Using Multilink PPP" module.

# ,,,,,,,,, **CISCO**

Americas Headquarters: Cisco Systems, Inc., 170 West Tasman Drive, San Jose, CA 95134-1706 USA

#### <span id="page-1-0"></span>**Enable Queueing Mechanism**

• Multilink uses first-in first out (FIFO) queuing for queueing and interleaving packets. Other queueing mechanisms such as low latency queueing (LLQ), weighted fair queueing (WFQ), and class-based weighted fair queueing (CBWFQ) can be used. If you want to use one of these alternative mechanisms, enable it before configuring multilink.

# **Restrictions for Using Multilink PPP over Serial Interface Links**

#### **Number of Links per Multilink Bundle**

If a multilink bundle has one link or packet order is not important for interleaved packets, use Link Fragmentation and Interleaving (LFI) without multiclass. Use LFI with multiclass if a multilink bundle has multiple links.

#### **VoIP Support**

Only Voice over IP (VoIP) is supported.

#### **Queueing Mechanisms Not Supported**

Many of the legacy queueing mechanisms are not supported by multilink. These mechanisms include:

- Fair queueing on a virtual template interface
- Weighted random early detection (WRED) on a virtual template interface
- Custom queueing
- Priority queueing

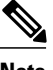

**Note** Fair queueing, WRED, and priority queueing can be configured in a traffic policy using the Modular Quality of Service (QoS) Command-Line Interface (CLI) (MQC).

## **Information About Using Multilink PPP over Serial Interface Links**

- MQC and Multilink PPP over Serial Interface Links, page 2
- [Multilink Group Interfaces](#page-2-0), page 3

### **MQC and Multilink PPP over Serial Interface Links**

Before using Multilink PPP over serial interface links, a traffic policy (also known as a policy map) must be created. (See the MQC and Multilink PPP over Serial Interface Links, page 2.) Policy maps are created using the Modular Quality of Service (QoS) Command-Line Interface (CLI) (MQC).

The MQC is a CLI structure that allows users to create traffic polices (policy maps) and attach these policy maps to interfaces. A policy map contains a traffic class and one or more QoS features. A traffic class is used to classify traffic. The QoS features in the traffic policy determine how to treat the classified traffic.

### <span id="page-2-0"></span>**Multilink Group Interfaces**

A multilink group interface is a collection of interfaces bundled together in the multilink PPP configuration. With a multilink group interface, you can bundle interfaces into logical multilink groups.

## **How to Configure Multilink PPP over Serial Interface Links**

- Configuring Multilink PPP over Serial Interface Links on a Multilink Group Interface, page 3
- [Associating the Serial Interface with the Multilink Group](#page-4-0), page 5
- [Verifying the Multilink PPP over Serial Interface Link Configuration](#page-6-0), page 7

### **Configuring Multilink PPP over Serial Interface Links on a Multilink Group Interface**

Before proceeding with this task, you must create a policy map. The policy map contains the configuration parameters used to apply the specific quality of service feature to the network traffic. To create a policy map, use the MQC. See the [MQC and Multilink PPP over Serial Interface Links,](#page-1-0) page 2.

#### **SUMMARY STEPS**

- **1. enable**
- **2. configure terminal**
- **3. interface multilink** *multilink-bundle-number*
- **4. ip address** *ip-address mask* [**secondary**]
- **5. service-policy output** *policy-map-name*
- **6. service-policy input** *policy-map-name*
- **7. ppp multilink fragment delay** *milliseconds* [*microseconds*]
- **8. ppp multilink interleave**
- **9. ppp multilink multiclass**
- **10. end**

#### **DETAILED STEPS**

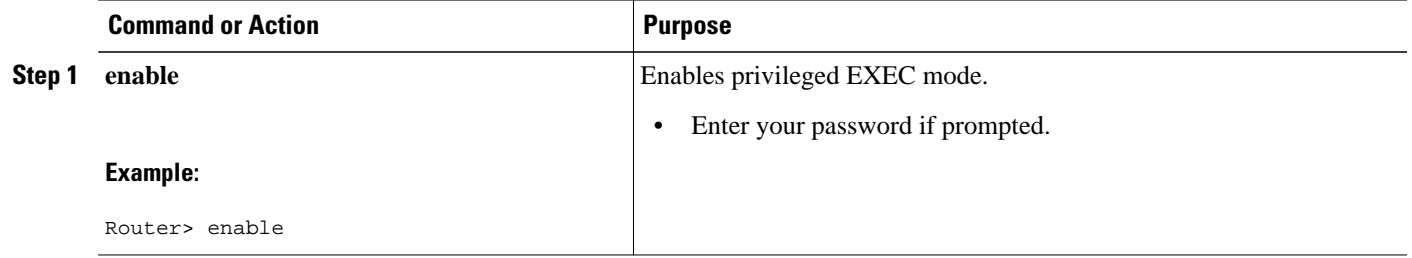

H

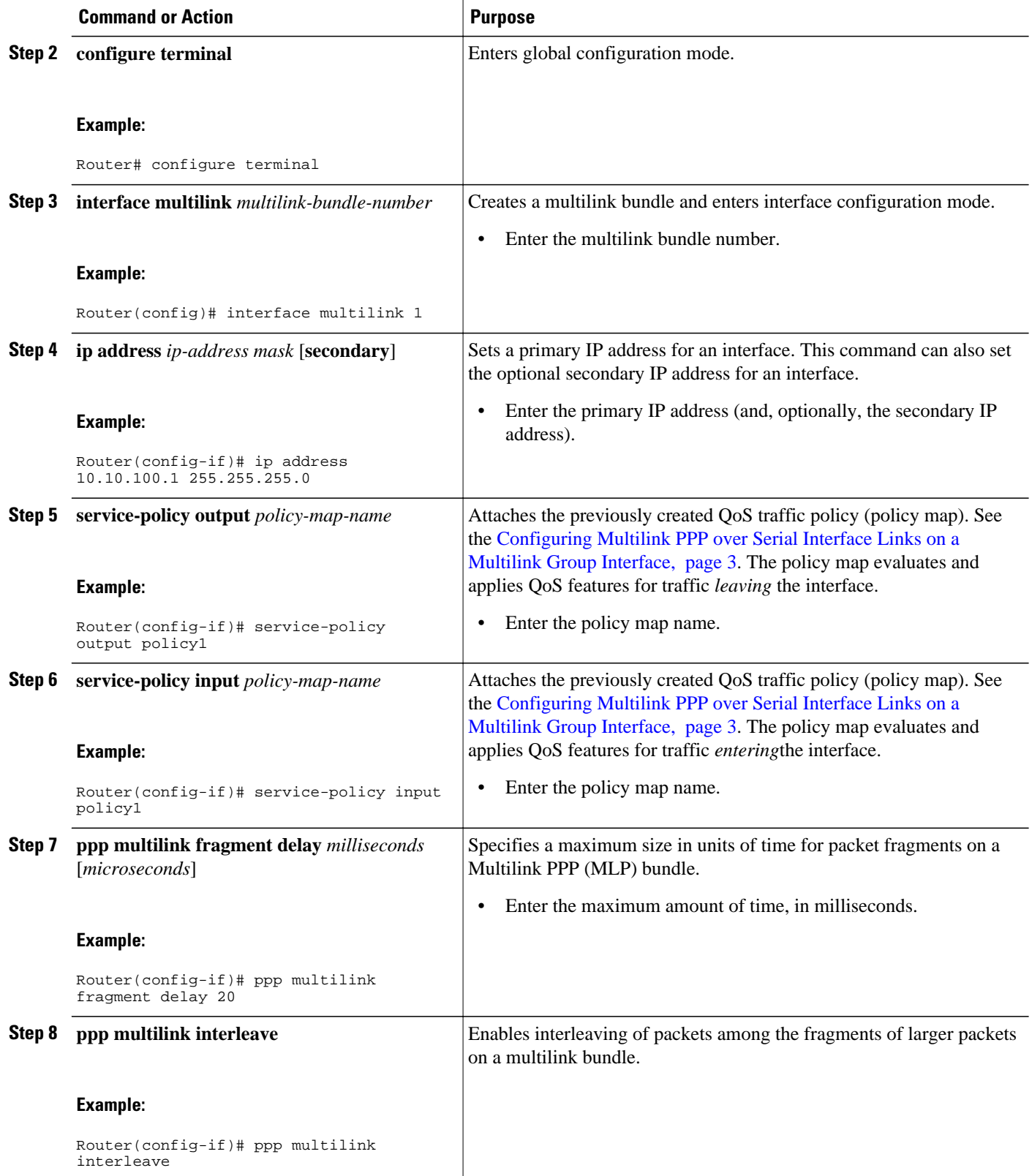

<span id="page-4-0"></span>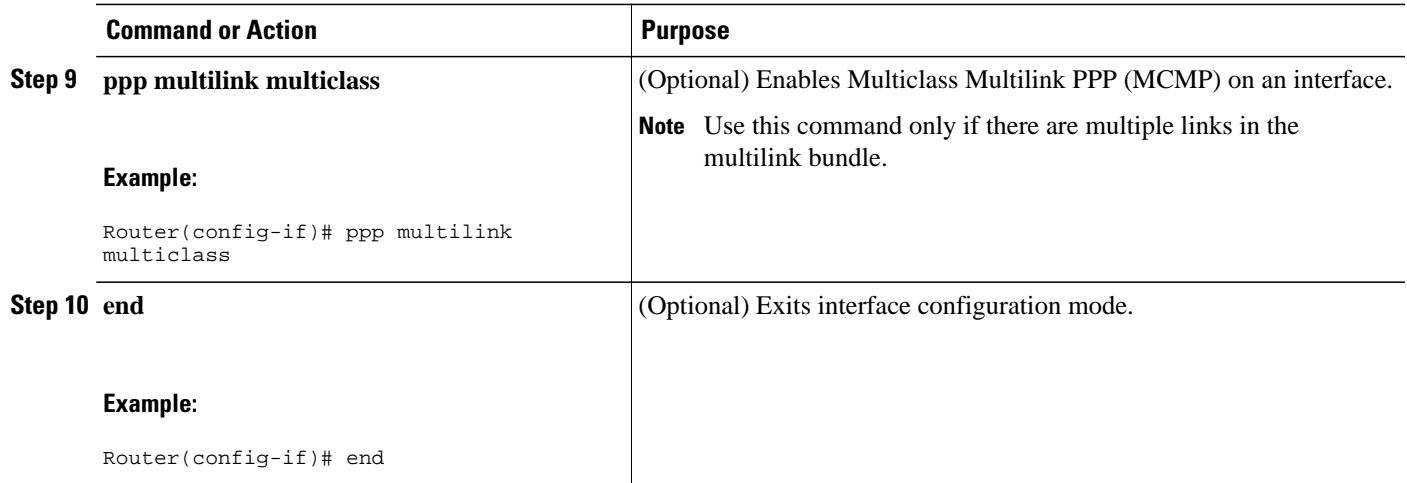

## **Associating the Serial Interface with the Multilink Group**

#### **SUMMARY STEPS**

- **1. enable**
- **2. configure terminal**
- **3. interface serial** *slot* **/** *port* **:** *timeslot*
- **4. no fair-queue**
- **5. encapsulation ppp**
- **6. ppp multilink**
- **7. ppp multilink group** *group-number*
- **8. end**

#### **DETAILED STEPS**

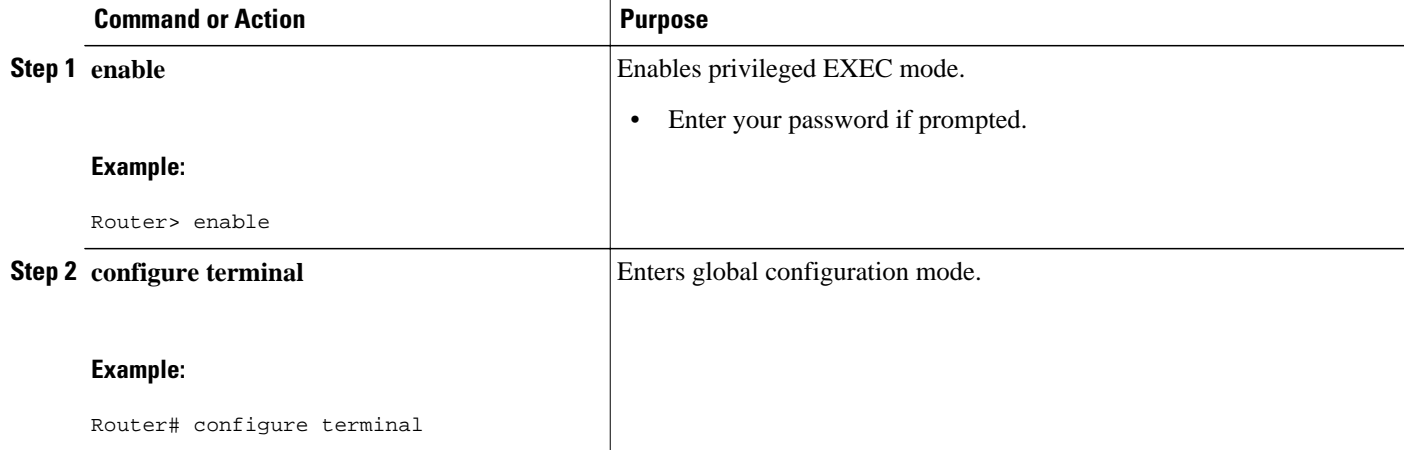

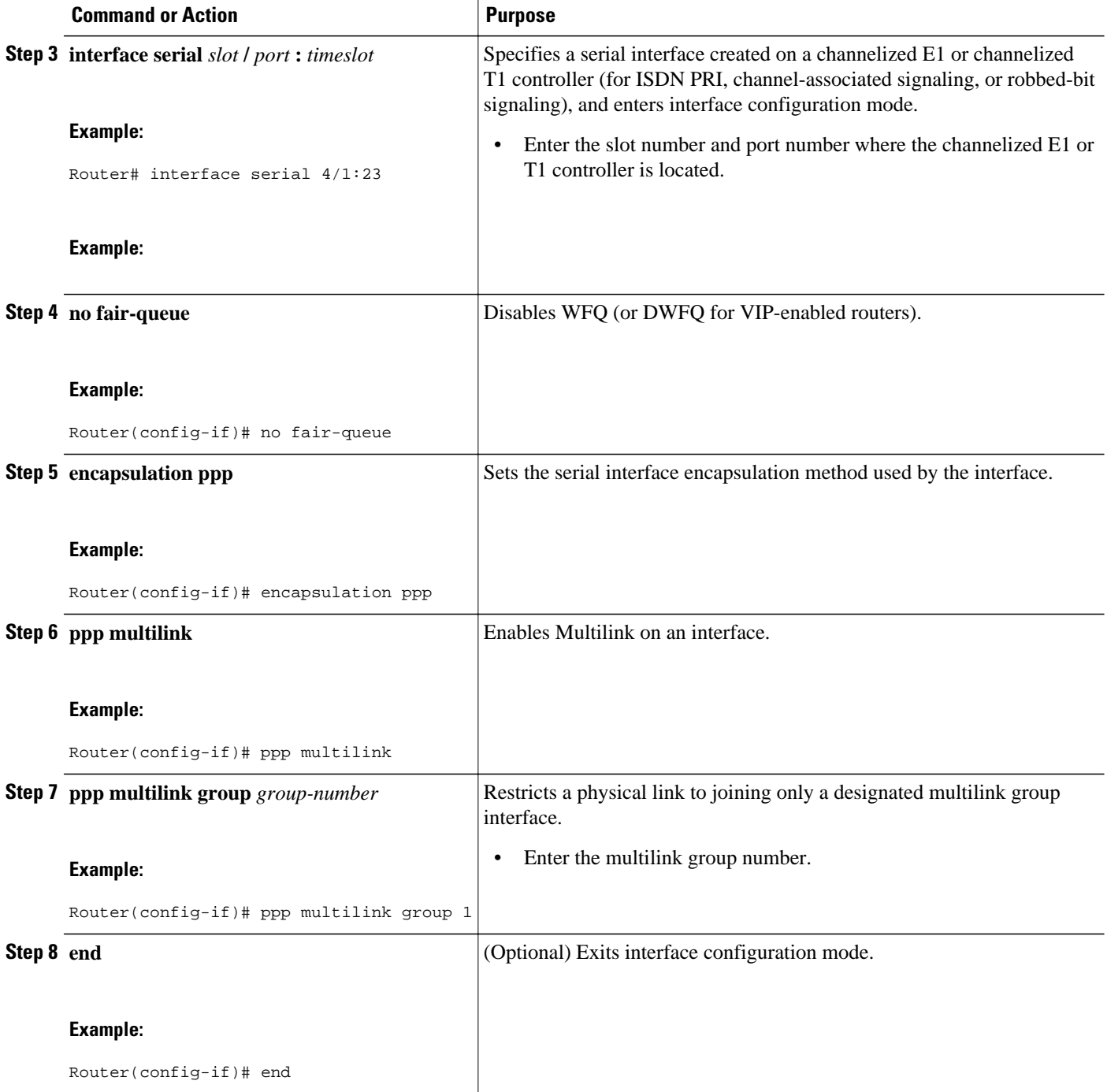

### <span id="page-6-0"></span>**Verifying the Multilink PPP over Serial Interface Link Configuration**

#### **SUMMARY STEPS**

- **1. enable**
- **2. show interfaces** [*type number*] [*first*] [*last*] [**accounting**]
- **3. show ppp multilink** [**active** | **inactive** | **interface** *bundle-interface* | [**username** *name*] [**endpoint** *endpoint*]]
- **4. show policy-map interface** *interface-name* [**vc** [*vpi/*] *vci*] [**dlci** *dlci*] [**input** | **output**]
- **5. exit**

#### **DETAILED STEPS**

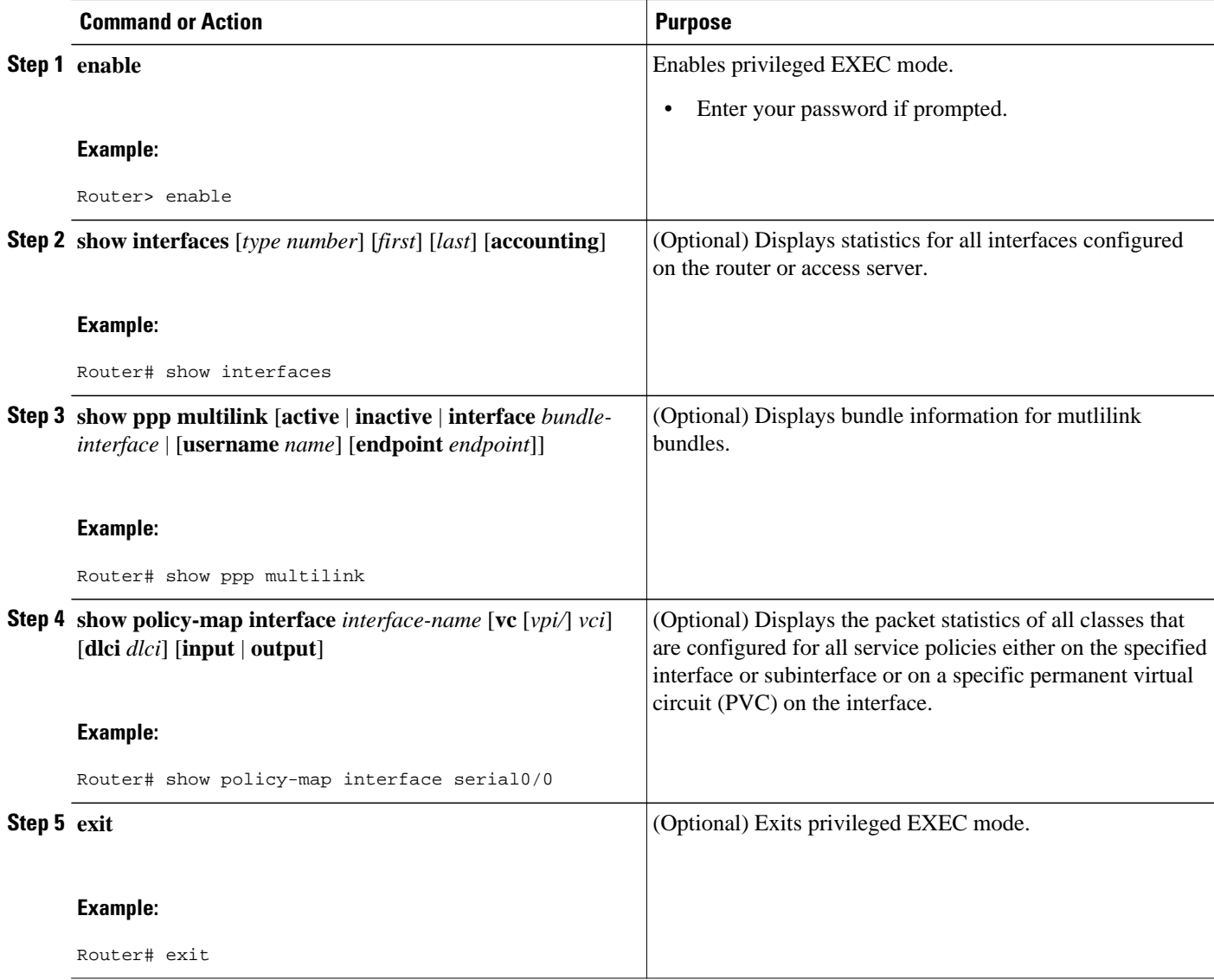

## <span id="page-7-0"></span>**Configuration Examples for Using Multilink PPP over Serial Interface Links**

- Configuring Multilink PPP over Serial Interface Links on a Multilink Group Interface Example, page
- 8
- [Associating the Serial Interface with the Multilink Group Example,](#page-8-0) page 9
- [Verifying the Multilink PPP over Serial Interface Link Configuration Example,](#page-8-0) page 9

### **Configuring Multilink PPP over Serial Interface Links on a Multilink Group Interface Example**

The following is an example of configuring Multilink PPP over serial interface links on a multilink group interface:

```
Router> enable
Router# configure terminal
Router(config)# interface multilink 1
Router(config-if)# ip address 10.10.100.1 255.255.255.0
Router(config-if)# service-policy output policy1
Router(config-if)# service-policy input policy1
Router(config-if)# ppp multilink fragment delay 20
Router(config-if)# ppp multilink interleave
Router(config-if)# ppp multilink multiclass
Router(config-if)# end
```
## <span id="page-8-0"></span>**Associating the Serial Interface with the Multilink Group Example**

The following is an example of associating the serial interface serial4/1 with the multilink group:

Router> **enable** Router# **configure terminal** Router(config)# **interface serial 4/1:23** Router(config-if)# **no fair-queue** Router(config-if)# **encapsulation ppp** Router(config-if)# **ppp multilink** Router(config-if)# **ppp multilink group 1** Router(config-if)# **end**

### **Verifying the Multilink PPP over Serial Interface Link Configuration Example**

You can verify the Multilink PPP over serial interface links configuration by using one or more of the following **show** commands:

- **show interfaces**
- **show ppp multilink**
- **show policy-map interface**

The following section provides sample output of the **show ppp multilink** command only. For sample output of the other commands, see the appropriate Cisco IOS Release 12.3 T command reference publication.

#### **show ppp multilink Command Output Example**

The following is an example of the **show ppp multilink** command output. In this example, one multilink bundle called 7206-2 is on the system. This bundle has two member links: one active link and one inactive link.

```
Router# show ppp multilink
Multilink2, bundle name is 7206-2
   Endpoint discriminator is 7206-2
   Bundle up for 00:00:09, 1/255 load
   Receive buffer limit 12000 bytes, frag timeout 1500 ms
     0/0 fragments/bytes in reassembly list
     0 lost fragments, 0 reordered
     0/0 discarded fragments/bytes, 0 lost received
     0x0 received sequence, 0x3 sent sequence
   Member links:1 active, 1 inactive (max not set, min not set)
     Se3/2, since 00:00:10, 240 weight, 232 frag size
     Se3/3 (inactive)
```
## <span id="page-9-0"></span>**Where to Go Next**

To use Multilink PPP over ATM links, see the "Using Multilink PPP over ATM Links" module.

To use Multilink PPP over Frame Relay, see the "Using Multilink PPP over Frame Relay" module.

To use Multilink PPP over dialer interface links, see the "Using Multilink PPP over Dialer Interface Links" module.

## **Additional References**

**Related Documents**

The following sections provide references related to Multilink PPP over serial interface links:

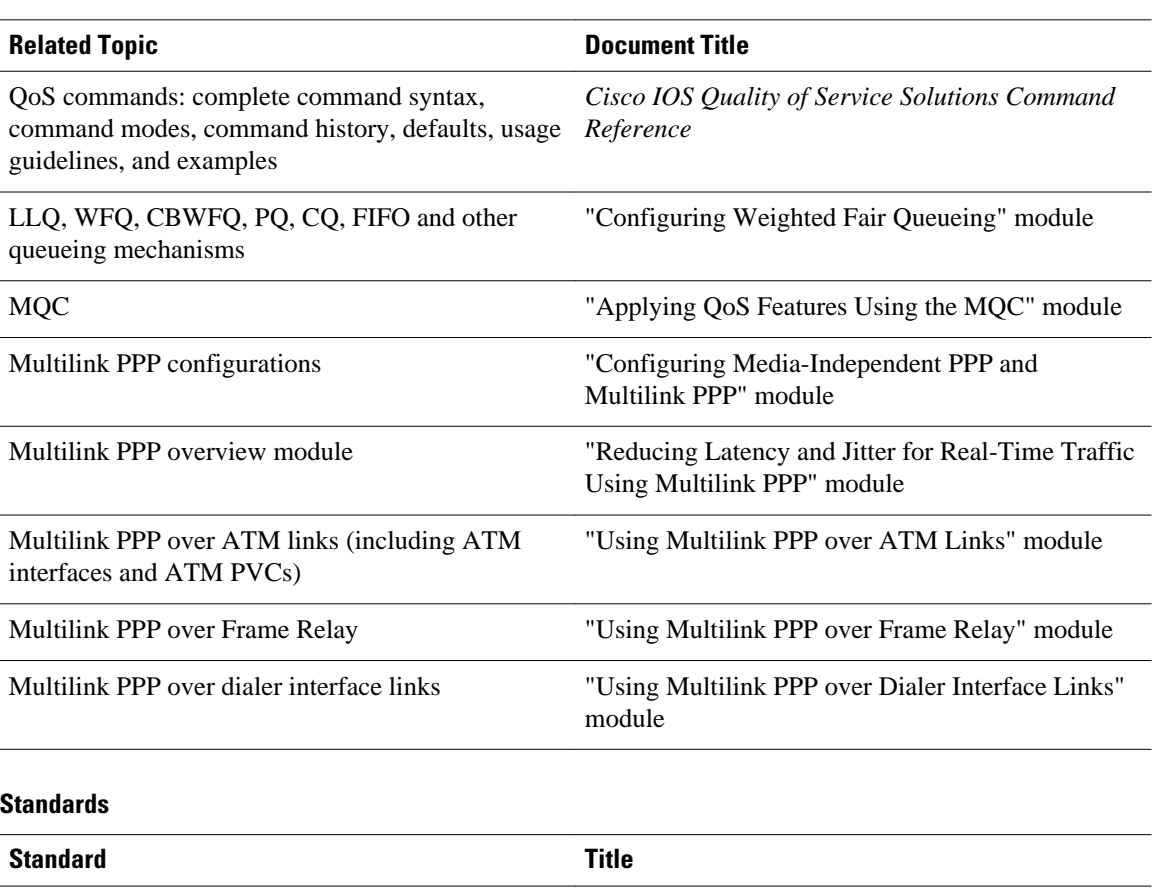

--

No new or modified standards are supported, and support for existing standards has not been modified.

<span id="page-10-0"></span>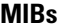

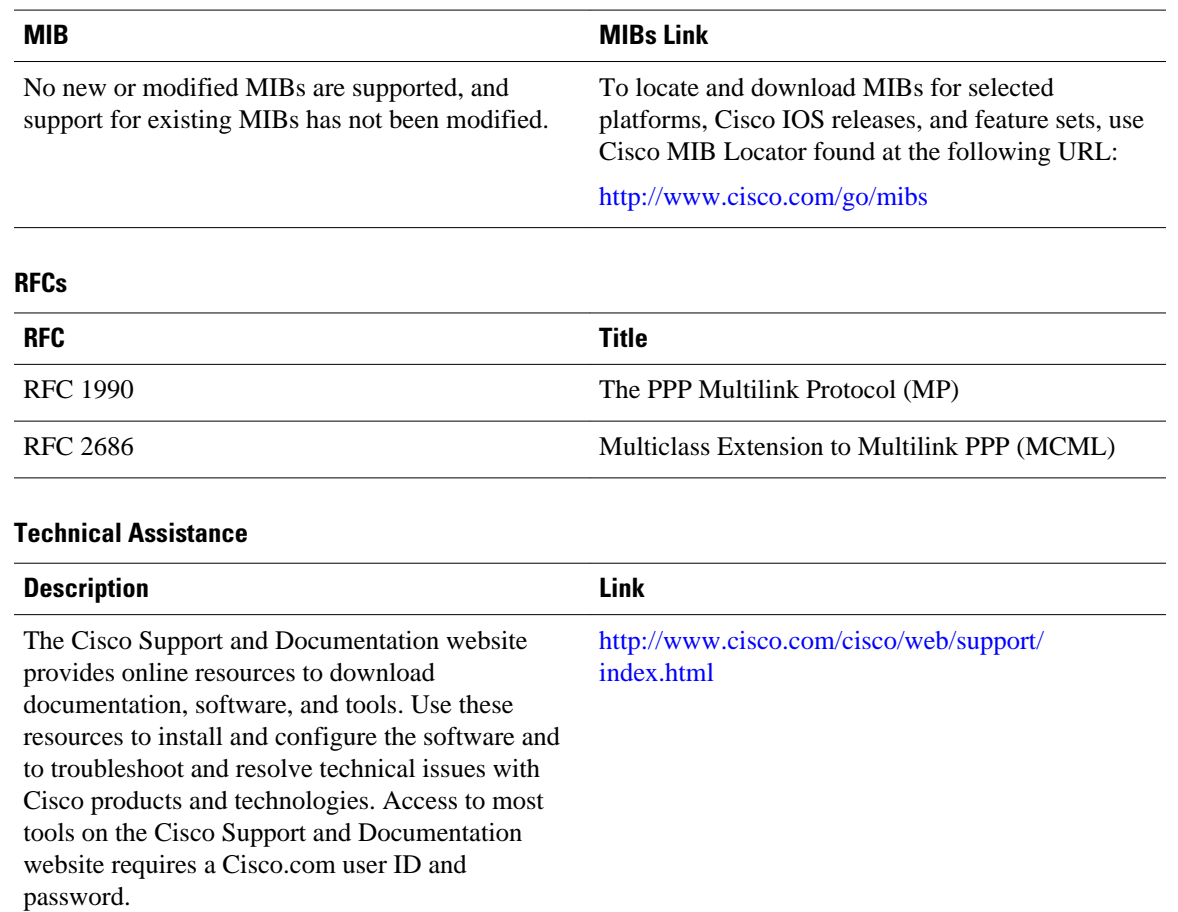

# **Feature Information for Using Multilink PPP over Serial Interface Links**

The following table provides release information about the feature or features described in this module. This table lists only the software release that introduced support for a given feature in a given software release train. Unless noted otherwise, subsequent releases of that software release train also support that feature.

Use Cisco Feature Navigator to find information about platform support and Cisco software image support. To access Cisco Feature Navigator, go to [www.cisco.com/go/cfn.](http://www.cisco.com/go/cfn) An account on Cisco.com is not required.

| <b>Feature Name</b>                                                                                                    | <b>Software Releases</b> | <b>Feature Configuration Information</b>                                                                                                    |
|----------------------------------------------------------------------------------------------------|--------------------------|----------------------------------------------------------------------------------------------------|
| Distributed Link Fragmentation<br>and Interleaving Over Leased<br>Lines                                                  | 12.2(8)T                 | The Distributed Link<br>Fragmentation and Interleaving<br>over Leased Lines feature extends<br>distributed link fragmentation and<br>interleaving functionality to<br>leased lines.                                                                         |
|                                                                                                    |                          | This feature was extensively<br>rewritten from the perspective of<br>using Multilink PPP for link<br>fragmentation and interleaving<br>over serial interface links.                                                                                         |
| Distributed Link Fragmentation<br>and Interleaving for Frame Relay<br>and ATM Interfaces on Cisco<br>7500 Series Routers | 12.2(4)T                 | The Distributed Link<br>Fragmentation and Interleaving<br>(dLFI) for Frame Relay and ATM<br>Interfaces on Cisco 7500 Series<br>Routers feature extends link<br>fragmentation and interleaving<br>functionality to VIP-enabled<br>Cisco 7500 series routers. |
|                                                                                                    |                          | This feature was extensively<br>rewritten from the perspective of<br>using Multilink PPP for link<br>fragmentation and interleaving<br>over serial interface links.                                                                                         |

*Table 1 Feature Information for Using Multilink PPP over Serial Interface Links*

Cisco and the Cisco logo are trademarks or registered trademarks of Cisco and/or its affiliates in the U.S. and other countries. To view a list of Cisco trademarks, go to this URL: [www.cisco.com/go/trademarks](http://www.cisco.com/go/trademarks). Third-party trademarks mentioned are the property of their respective owners. The use of the word partner does not imply a partnership relationship between Cisco and any other company. (1110R)

Any Internet Protocol (IP) addresses and phone numbers used in this document are not intended to be actual addresses and phone numbers. Any examples, command display output, network topology diagrams, and other figures included in the document are shown for illustrative purposes only. Any use of actual IP addresses or phone numbers in illustrative content is unintentional and coincidental.

© 2011 Cisco Systems, Inc. All rights reserved.